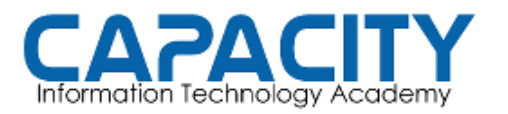

CURSO DE VOZ SOBRE IP BASADO EN ASTERISK PBX

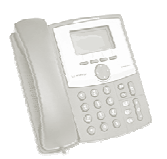

## TEMA NO. 10: ASISTENTE AUTOMATIZADO

## PRÁCTICA No. 1

OBJETIVO: CREAR EL CONTEXTO [GRABACIONES] EN EL ARCHIVO EXTENSIONS.CONF,<br>PARA DENTRO DE ESTE CREAR LAS EXTENSIONES NECESARIAS PARA LOGRAR LA<br>GRABACION DE LOS MENSAJES PARA PUESTA EN MARCHA DE NUESTRO "ASISTENTE PARA DENTRO DE ESTE CREAR LAS EXTENSIONES NECESARIAS PARA LOGRAR LA<br>GRABACION DE LOS MENSAJES PARA PUESTA EN MARCHA DE NUESTRO "ASISTENTE GRABACION DE LOS MENSAJES PARA PUES AUTOMATIZADO". INCLUIR EL CONTEXTO GRABACIONES DENTRO DEL CONTEXTO QUE<br>MANEJA LAS EXTENSIONES DE LA PBX.<br>DEBE CREAR EL CONTEXTO [ENTRANTES] QUE MANEJARA EL ASISTENTE AUTOMATIZADO, MANEJA LAS EXTENSIONES DE LA PBX.

DEBE CREAR EL CONTEXTO [ENTRANTES] QUE MANEJARA EL ASISTENTE AUTOMATIZADO. Y EN EL CREAR LAS EXTENSIONES QUE CONFORMAN EL MENU. DEBE TENER PRESENTE EL MANEJO DE EXCEPCIONES Y EL TIEMPO PARA LA SELECCIÓN DE UNA OPCION.

1. GRABAR SALUDO DE BIENVENIDA.

"GRACIAS POR LLAMAR A SISTEMAS ABC, SI CONOCE EL NUMERO DE LA PERSONA CON LA QUE SE QUIERE COMUNICAR, MARQUELO AHORA. PARA PERSONA CON LA QUE SE QUIERE COMUNICAR, MARQUELO AHORA. PARA<br>EL DIRECTORIO MARQUE SIGNO DE #. PARA LA RECEPCIONISTA MARQUE 0 CERO." QUE MANEJARA EL ASISTENTE AUTOMATIZADO,<br>NFORMAN EL MENU. DEBE TENER PRESENTE EL<br>ARA LA SELECCIÓN DE UNA OPCION.<br>SISTEMAS ABC, SI CONOCE EL NUMERO DE LA<br>QUIERE COMUNICAR, MARQUELO AHORA. PARA<br>GNO DE #. PARA LA RECEPCIONISTA

INCLUIR PAUSA CORTA, 2 SEGUNDOS.

NOTA: DEBEMOS PERMITIR ENTRARA DESDE EL TECLADO TELEFONICO DURANTE LA REPRODUCCION DEL MENSAJE DE BIENVENIDA.

- 2. GRABAR MENU DE OPCIONES. R MENU DE OPCIONES.<br>"PARA DPTO. DE VENTAS MARQUE 1 DPTO. DE COMPRAS, MARQUE 2 DPTO. DE MERCADEO, MARQUE 3 DPTO. DE COMPRAS, MARQUE 2<br>DPTO. DE MERCADEO, MARQUE 3<br>DPTO. DE RECUROS HUMANOS, MARQUE 4"
- 3. GRABAR DESPEDIDA DEL SISTEMA. "GRACIAS POR HABER LLAMADO A SISTEMAS ABC, LE NUEVAMENTE, SALIENDO DEL SISTEMA SISTEMA."